# CDU948S CD-R Drive Unit

## CDU948S CD-R Drive Unit

User's Guide

User's Guide

## **Owner's Record**

The model and serial numbers are located on the bottom of the drive. Record these numbers in the spaces provided below. Refer to them whenever you call upon your sales representative regarding this product.

Model No.

Serial No.

## Safety Regulations

## WARNING

To prevent fire or shock hazard, do not expose the unit to rain or moisture.

To avoid electrical shock, do not open the cabinet. Refer servicing to qualified personnel only.

## CAUTION

As the laser beam in this CDU948S is harmful to the eyes, do not attempt to disassemble the cabinet. Refer servicing to qualified personnel only.

The use of optical instruments with this product will increase eye hazard.

The use of controls or adjustments or performance of procedures other than those specified herein may result in hazardous radiation.

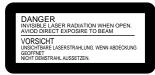

This label is located on the drive unit's internal chassis.

Dieses Etikett befindet sich auf dem inneren Chassis des Laufwerkes.

| DANGER   | INVISIBLE LASER RADIATION WHEN OPEN.<br>AVOID DIRECT EXPOSURE TO BEAM.                             |
|----------|----------------------------------------------------------------------------------------------------|
| DANGER   | RADIATIONS INVISIBLES DU LASER EN CAS D'OUVERTURE.<br>EVITER TOUTE EXPOSITION DIRECTE AU FAISCEAU. |
| VORSICHT | UNSICHTBARE LASERSTRAHLUNG, WENN ABDECKUNG GEÖFFNET.<br>NICHT DEM STRAHL AUSSET ZEN.               |
| ADVARSEL | USYNLIG LASERSTRÅLING VED ÅBNING.<br>UNDGÅ UDS/ETTELSE FOR STRÅLING.                               |
| ADVARSEL | USYNLIG LASERSTRÅLING NÅR DEKSEL ÅPNES.<br>UNNGÅ EKSPONERING FOR STRÅLEN.                          |
| VARNING  | OSYNLIG LASERSTRÅLING NÅR DENNA DEL AR ÖPPNAD.<br>STRÅLEN ÄR FARLIG.                               |
| VAROI    | NÄKYMÄTÖN AVATTAESSA OLET ALTTINA LASERSÄTEILYLLE.<br>ÄLÄ KATSO SÄTEESEN.                          |
|          |                                                                                                    |

This label is located on the bottom of the drive unit enclosure. Dieses Etikett befindet sich am Boden des Laufwerksgehäuses.

이 기기는 가정용으로 전자파 적합등록을 한 기기로서 주거지역에서는 물론 모든 지역에서 사용할 수 있습니다. This unit uses CD-R discs with the following mark.

This unit uses CD-ROM discs with the following mark.

When you use this unit as a CD player, use compact discs with the following mark.

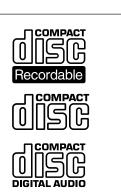

### WARNING — For the customers in U.S.A.

You are cautioned that any changes or modifications not expressly approved in this manual could void your authority to operate this equipment.

Note:

This equipment has been tested and found to comply with the limits for a Class B digital device, pursuant to Part 15 of the FCC Rules. These limits are designed to provide reasonable protection against harmful interference in a residential installation. This equipment generates, uses, and can radiate radio frequency energy and, if not installed and used in accordance with the instructions, may cause harmful interference to radio communications. However, there is no gurantee that interference will not occur in a particular installation. If this equipment does cause harmful interference to radio or television reception, which can be determined by turning the equipment off and on, the user is encouraged to try to correct the interference by one or more of the following measures:

- Reorient or relocate the receiving antenna.
- Increase the separation between the equipment and receiver.
- Connect the equipment into an outlet on a circuit different from that to which the receiver is connected.
- Consult the dealer or an experienced radio/TV technician for help.

| CLASS 1<br>LASER PRODUCT  |  |
|---------------------------|--|
| LASER KLASSE 1<br>PRODUKT |  |

This CD-R drive unit is classified as a CLASS 1 LASER PRODUCT. The CLASS 1 LASER PRODUCT label is located at the bottom of the enclosure.

Bei diesem CD-R-Laufwerk Serie handelt es sich um ein Laser-Produkt der Klasse 1. Dieses Etikett befindet sich am Boden des Laufwerksgehäuses.

## Contents

|                                             | 5 |
|---------------------------------------------|---|
| Front Panel                                 |   |
| Rear Panel                                  |   |
| Precautions                                 |   |
| Example of System Setup                     |   |
| Installing the Drive Unit into the Computer |   |
| Getting Started                             |   |
| Setting the Jumpers                         |   |
| Opening the Computer                        |   |
| Connecting the Drive<br>Mounting the Drive  |   |
| Host Adapter Installation                   |   |
| Closing the Computer                        |   |
| Installing the Software Driver              |   |
| Using Discs and Caddies                     |   |
| Loading a Caddy with a Disc                 |   |
|                                             |   |
| Storing Discs and Caddies                   |   |
| Storing Discs and Caddies<br>Care of Discs  |   |
| -                                           |   |
| Care of Discs                               |   |

## Introduction

The CDU948S is a drive unit for CD-R discs, which stores a maximum of 650 Mbytes of digital data.

The drive unit has the following features:

- Reads and writes data in each CD-ROM, CD-ROM XA and Multi-Session standard formats.
- Reads standard CD-DA ("Red Book") encoded discs, and reads and writes CD-R discs conforming to "Orange Book Part II."
- Supports the following write modes: Disc at once, Session at once, Track at once, Variable packet, Fixed packet and Multisession.
- Outputs the audio as 16-bit digital data over the SCSI interface.
- Supports read and write operation at each standard speed, double speed and quadruple speed, and read-only operation at eightfold speed.

Supports real time error correction at all speeds.

- 5 1/4 inch half-height drive form factor.
- SCSI bus interface embedded. (Based on SCSI-2)
- 2 MB buffer memory.
- Capable of audio CD playback provided with audio line output and headphones jack.
- Fast access time assures high-speed reading and writing operations.
- CD caddy for disc protection.
- Power loading and power eject.
- Emergency eject function which allows the caddy to be ejected manually.
- Capable of real time layered error correction.
- Employs a casing with an airtight frame.

### Software requirement

Install the appropriate application software before using this unit.

## Location and Function of Parts and Controls

## Front Panel

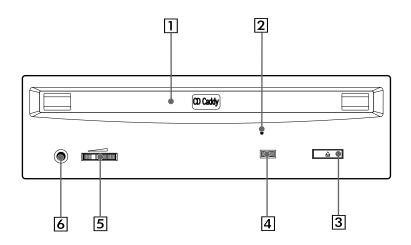

## **1** Caddy insertion slot

Accepts a caddy loaded with a CD-ROM or CD-R disc.

### **2** Emergency eject hole

Insert a fine rod into this hole to eject a caddy manually in emergencies.

## **3** Eject button

Ejects the caddy from the drive unit.

### **4** Busy indicator

This indicator shows the unit's status in various phases of operation.

\* Seek, read and write: Flashes amber

\* Error: Lights up amber and stays lit

When the power is turned on, the indicator lights up green.

### **5** Volume control

Controls the volume of the analog audio output provided via a headphones jack.

### 6 Headphones jack

Provides two channel analog audio output.

## **Rear Panel**

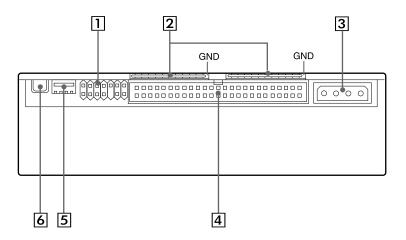

## **1** Jumper block for SCSI bus

Specify assignment of the SCSI bus.

## **2** Terminators

The terminator resistors are inserted into the sockets. Remove the resistors when the SCSI bus is to be terminated externally.

#### Note:

Some models are shipped without terminators. When installing the terminators, orient them so that the GND pin (the end marked with a dot) is toward the right side of the socket.

#### **3** Power-in connector

Connect to the power supply of the host computer.

## **4** SCSI bus interface connector

Connect to a SCSI host adapter using a connecting cable.

### **5** Audio output connector

Outputs analog audio signals. See page 14 for detail.

### 6 Frame ground tab

Connect to one of the host computer's ground cables when the drive frame is not in direct contact with the computer.

## Precautions

## Installation

- Avoid placing the drive in a location subject to:
  - -high humidity
  - -high temperature
  - -excessive dust
  - -mechanical vibration
  - -direct sunlight.

We recommend to use the drive in a horizontal position. Do not use it in a tilted position.

## Operation

- Do not move the drive during operation. This may cause it to malfunction during reading or writing.
- Avoid exposing the drive to sudden changes in temperature as condensation may form on the lens inside the drive as a result. Should the surrounding temperature suddenly rise while the drive is on, wait at least one hour before you turn off the power. Operating the drive immediately after a sudden increase in temperature, may result in a malfunction during reading or writing.

## Transportation

- Keep the original packing materials for future transport of the drive.
- Remove the caddy before moving the drive and, if you take the drive out of the computer, repack the drive as you received it.

# **Example of System Setup**

To use the CD-R device, the following components are required:

- Computer (IBM-PC/AT\* compatible)
- SCSI-Host adapter
- SCSI-Interface cable (50 to 50 pin flat cable)
- Software (Device driver, utilities)

\* IBM-PC/AT is a registered trademark of International Business Machines Corporation.

## Installing the Drive Unit into the Computer

As you go through this section, you may wish to refer to your computer's manual for a more detailed description of how to install internal drives.

## **Getting Started**

- Prepare the necessary parts and tools that have not been supplied: -Screwdriver
  - -four screws 3 mm in diameter (Screws must not extend more than 4.0 mm into the side panels or the bottom plate.)
  - -two mounting rails if your computer has mounting tracks.
- Unplug the computer and disconnect the cables attached to the back for your own safety. Do not turn on the power of the computer before completing the entire installation process.

## Setting the Jumpers

Set the jumpers on the rear panel of the drive unit in accordance with the configuration of your computer system.

The jumpers are preset, as illustrated below, at the factory.

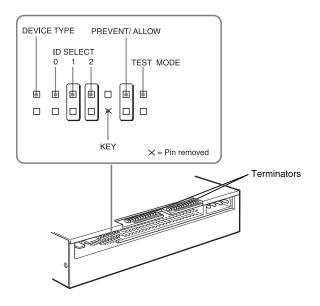

Remove the jumper to set to OFF, and install the jumper to set to ON. The recommended jumper is AMP\* Shunts (14227-1), JAE\*\* Short Socket (PS-2SH4-1) or equivalent.

The following table shows the function of each jumper.

| Jumper            | Function                                                                                                    |                          |             |     |
|-------------------|----------------------------------------------------------------------------------------------------|--------------------------|-------------|-----|
| DEVICE<br>TYPE    | The setting of this jumper determines whether the<br>SCSI device type code in the inquiry data is WO<br>or CD-ROM.<br>ON: WORM<br>OFF: CD-ROM                                                                   |                          |             |     |
| ID SELECT         | Assign the drive unit's ID number by setting these<br>jumpers to ON or OFF. Do not assign the same<br>number as one used for other SCSI device.                                                                 |                          |             |     |
|                   | ID number                                                                                                    | Jur                      | nper settir | ngs |
|                   |                                                                                                    | 0                        | 1           | 2   |
|                   | 0                                                                                                    | OFF                      | OFF         | OFF |
|                   | 1                                                                                                    | ON                       | OFF         | OFF |
|                   | 2                                                                                                    | OFF                      | ON          | OFF |
|                   | 3                                                                                                    | ON                       | ON          | OFF |
|                   | 4                                                                                                    | OFF                      | OFF         | ON  |
|                   | 5                                                                                                    | ON                       | OFF         | ON  |
|                   | 6                                                                                                    | OFF                      | ON          | ON  |
|                   | 7                                                                                                    | ON                       | ON          | ON  |
| KEY               | Used to prevent the SCSI bus interface connector from being plugged in upside down.                                                                                                    |                          |             |     |
| PREVENT/<br>ALLOW | <ul> <li>ON: Allows insert and removal of a CD caddy with the eject button and the eject command.</li> <li>OFF: Prevents insert and removal of a CD caddy with the eject button or an eject command.</li> </ul> |                          |             |     |
| TEST MODE         |                                                                                                    | test mode.<br>normal ope | eration.    |     |

### Notes:

- The upper row of pins (without KEY position) is ground.
- ID SELECT, PREVENT/ALLOW, and TEST MODE are recognized when the power supply is turned on or SCSI bus is reset.
- TEST MODE is used exclusively for the factory testing. Do not set TEST MODE to ON. Doing so may cause an unexpected result.
- \* AMP is a registered trademark of AMP, Inc.
- \*\* JAE is a registered trademark of Japan Aviation Electronics Industry, Ltd.

Factory settings

## **Opening the Computer**

- **1** If your computer has its rear side covered by a plastic panel attached with plastic hook pad, pull it off.
- **2** Remove the cover mounting screws.
- **3** Remove the cover of the computer.

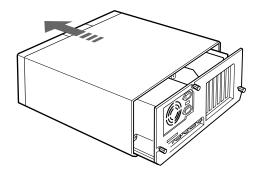

## **Connecting the Drive**

Attach one end of the flat cable (SCSI cable) to the connector on the rear of the CD-R drive.

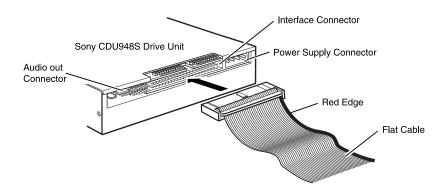

### Note:

The red edge of the flat cable should be positioned next to the power supply connector. It is important that this cable be connected firmly and correctly.

| Interface Card | CD-R Drive |
|----------------|------------|
| ←]             |            |
| Flat           | Cable      |

#### Audio output connector

The audio output connector recommended is Molex 5159PBT contacts and 5051-04 housing or 5103 PBT contacts and 5102-04 housing.

#### Pin assignment

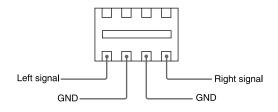

## Mounting the Drive

 Route the flat cable through the drive bay from the front of the computer and insert the CD-R drive into the bay as shown.
 Secure the CD-R drive to the frame by using the prepared screws.

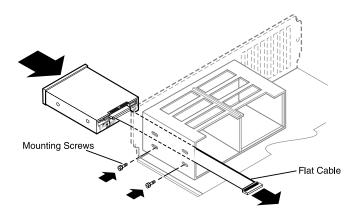

#### Note:

If you cannot secure the CD-R drive to the drive bay, you may need to install slide rails (not included) to the CD-R drive. Refer to your computer user's guide for additional information.

**2** Locate an available power supply cable inside your computer and connect it to the power supply connector on the rear of the CD-R drive as shown.

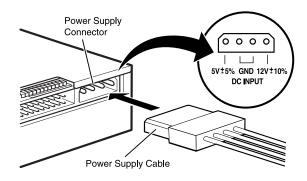

#### Caution:

Improper connection may damage the drive and void the warranty.

#### Frame ground

When normally installed, the drive unit is not in contact with the host computer directly and should be grounded. Connect the frame ground tab to one of the host computer's ground cables.

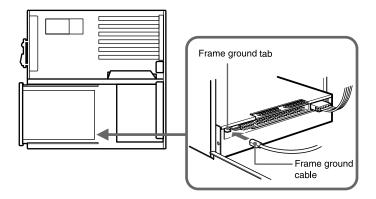

The frame ground cable recommended has a AMP 1-480435-0 housing and 170203-2 or 60711-1 contacts.

## **Host Adapter Installation**

Connect the free end of the flat cable to the existing SCSI host adapter card and install the host adapter in the computer by inserting it securely in a system expansion slot. Refer to the operating instructions of the host adapter for complete instructions on its installation and the assignment of its switches.

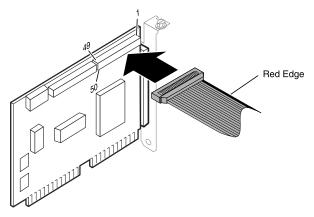

### Notes:

- The red edge of the flat cable must be closest to pin number 1 of the interface card connector.
- The following illustration is a sample system configuration of the Sony CDU948S CD-R drive installation with a SCSI card.

Sony CDU948S Drive

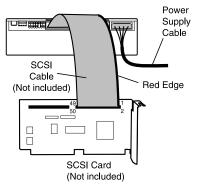

#### Termination

- If the CD-R drive is connected at the end of the SCSI chain, keep the drive terminator mounted at the drive.
- If the CD-R drive isn't the last device at the SCSI bus, remove the termination from the CD-R drive and make sure that the last device at the SCSI bus has a proper termination installed.
- Be aware that the SCSI bus needs to be terminated at each end of the SCSI bus cable.

## **Closing the Computer**

**1** Replace the cover on the computer, being careful to reinstall all screws that were removed.

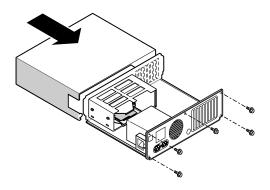

**2** Replace the AC power cord and turn on your computer.

# Installing the Software Driver

MSCDEX and the device driver for an ordinary SCSI CD-ROM drive can be used when using the CDU948S as a SCSI CD-ROM drive.

Use the device driver for a CD-R drive when using the CDU948S as a recordable drive.

Be sure to install the device driver before operating the drive. Refer to the manual supplied with the host adapter for instructions.

# **Using Discs and Caddies**

## Loading a Caddy with a Disc

**1** To open the caddy lid, press the tabs on the both sides of the caddy at the end opposite to the shutter.

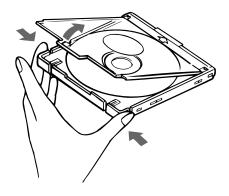

**2** Set a disc, with its label upward, in the caddy.

Be careful not to touch the recording surface when setting a CD-R disc in the caddy. Data cannot be recorded if the recording surface is contaminated.

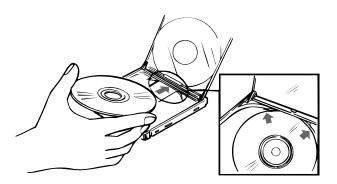

**3** Close the lid firmly.

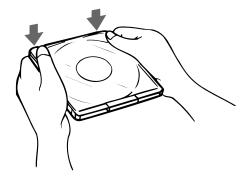

#### Important:

- Do not drop the disc or the caddy.
- The caddy is designed so that its shutter automatically opens when it is inserted into the drive unit. Do not open the shutter manually and touch the disc.
- Data cannot be recorded if the recording surface is contaminated.

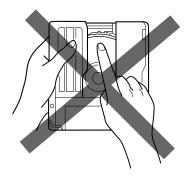

• The caddy is precisely adjusted at the factory. Do not disassemble it.

## **Storing Discs and Caddies**

- Remove the caddy from the drive unit before moving the drive.
- Do not store the disc and caddy in a location subject to:
  - -high humidity
  - -high temperature
  - -excessive dust
  - -direct sunlight

## **Care of Discs**

- Hold the disc by its edge. Do not touch the surface.
- Wipe the CD-ROM disc with the optional CD cleaner to clean it.
- Do not wipe a CD-R disc with a cleaner before recording data. To avoid scratching the recording surface, blow away dust using an air blower.

# **Operating the Drive**

Make sure that the application software is installed in the host computer before using the drive.

## Starting Up

- **1** Turn on the power supply.
- **2** Insert the caddy into the drive slot with the disc's label facing up, and push it partially into the drive until the automatic loading mechanism pulls the caddy in.

### Important:

When inserting the caddy, let the automatic loading mechanism pull it into the drive by itself. Do not hold onto the caddy or attempt to overpower the loading mechanism.

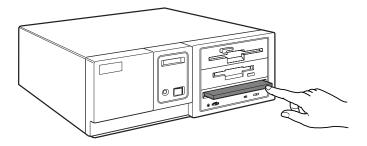

The drive begins reading the Table of Contents (TOC) data. The busy indicator lights amber while the TOC data is being read. When the busy indicator changes to green, the drive is ready to receive commands, and data may be retrieved from the disc. After loading the CD-R disc, it takes a moment for the drive to become ready while the Program Memory Area is read. From here on, follow the instructions provided with the application software.

#### Notes:

- The drive unit does not allow a caddy to be inserted if:
   –PREVENT/ALLOW of the jumper block is set to OFF.
   –the host computer is set to the PREVENT mode by the software.
- The busy indicator keeps on lighting amber if: -the disc is not properly inserted.
  - -a malfunction occurs.

In such a case, eject the caddy and re-insert it properly. If the busy indicator remains lit amber, consult your dealer or qualified service personnel. The busy indicator also lights amber during audio play. However, this is not a malfunction.

## **Ejecting a Caddy**

- **1** Turn on the power supply.
- **2** Press the eject button on the drive unit.

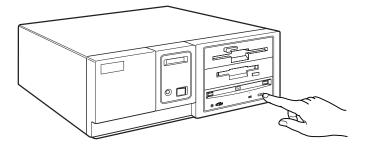

## Notes:

- The eject button does not work if it is disabled by the software.
- To eject a caddy when the eject button is disabled by the software:
  - -Make sure that the jumper block's PREVENT/ALLOW is set to ON.
  - -Turn the power of your computer off, and turn it on again. (Or reset the SCSI bus using a software command.)

## Ejecting a caddy manually in an emergency

In the event of electrical or mechanical failure of the drive unit, a manual emergency eject is provided to allow removal of the caddy from the drive unit.

- **1** Turn off the power of your computer.
- **2** Insert a pointed object, such as a paper clip, into the emergency eject hole, and push with hand. (Typical required force is 59N [6.0kg])

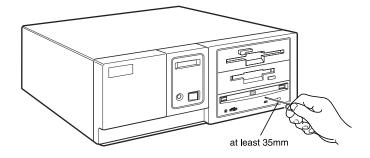

After removing the caddy from the drive unit, consult your dealer or qualified service personnel.

# **Specifications**

## General

| Host interface<br>Read Function | SCSI-2, single ended, 50 pin                                                      |
|---------------------------------|-----------------------------------------------------------------------------------|
| Acceptable discs:               | CD-ROM mode-1 data discs                                                          |
| I                               | CD-ROM XA discs                                                                   |
|                                 | CD-Audio discs                                                                    |
|                                 | Audio-combined CD-ROM discs                                                       |
|                                 | CD-I discs                                                                        |
|                                 | CD-I Ready Discs                                                                  |
|                                 | Photo CD (Single and Multi session)                                               |
|                                 | Video CD                                                                          |
|                                 | CD-R discs (Conforming to                                                         |
|                                 | "Orange Book Part II")                                                            |
| Write Function                  | orange book raten )                                                               |
| Applied Format:                 | CD-ROM Mode-1                                                                     |
| rippiled i official             | CD-ROM XA                                                                         |
|                                 | CD-Audio                                                                          |
|                                 | Audio-combined CD-ROM                                                             |
|                                 | CD-I                                                                              |
|                                 | Video CD                                                                          |
|                                 | CD-Text                                                                           |
| Writing Method:                 | Disc at once                                                                      |
| 6                               | Session at once                                                                   |
|                                 | Track at once                                                                     |
|                                 | Variable packet writing                                                           |
|                                 | (Packet size : max. 2 Mbyte)                                                      |
|                                 | Fixed packet writing                                                              |
|                                 | (Packet size : max. 2 Mbyte)                                                      |
|                                 | Multi-session                                                                     |
| Cache memory(R/W)               | 2 Mbyte                                                                           |
| Disc diameter:                  | 12 cm(8cm Read Only)                                                              |
| Rotational speed                | × • • • •                                                                         |
| Innermost track:                | $600 \text{ min}^{-1} (600 \text{ rpm}) \text{ at } \text{CLV} = 1.4 \text{ m/s}$ |
|                                 | (1x)                                                                              |
|                                 | 1200 min <sup>-1</sup> (1200 rpm) (2x)                                            |
|                                 | 2400 min <sup>-1</sup> (2400 rpm) (4x)                                            |
|                                 | 4240 min <sup>-1</sup> (4240 rpm) (8x)                                            |
| Outermost track:                | $200 \text{ min}^{-1} (200 \text{ rpm}) \text{ at CLV} = 1.2 \text{ m/s}$         |
|                                 | (1x)                                                                              |
|                                 | 400 min <sup>-1</sup> (400 rpm) (2x)                                              |
|                                 | 800 min <sup>-1</sup> (800 rpm) (4x)                                              |
|                                 | 1600 min <sup>-1</sup> (1600 rpm) (8x)                                            |
|                                 | -                                                                                 |

## Drive performance

| Data transfer rate |                           |
|--------------------|---------------------------|
| Sustained rate:    | 150 kbytes/s (1x)         |
|                    | 300 kbytes/s (2x)         |
|                    | 600 kbytes/s (4x)         |
|                    | 1200 kbytes/s (8x)        |
| SCSI Interface     |                           |
| Burst rate:        | 5 Mbytes/s (asynchronous) |
|                    | 10 Mbytes/s (synchronous) |
| Access time        |                           |
| Full stroke:       | 500 ms (typical/1x)       |
|                    | 450 ms (typical/2x)       |
|                    | 400 ms (typical/4x)       |
|                    | 350 ms (typical/8x)       |
| Average:           | 350 ms (typical/1x)       |
|                    | 300 ms (typical/2x)       |
|                    | 250 ms (typical/4x)       |
|                    | 220 ms (typical/8x)       |

Reliability

| Read error rate (includes retry, normal disc) |                                          |  |  |
|-----------------------------------------------|------------------------------------------|--|--|
| L-EC on:                                      | 1 Block / 10 <sup>12</sup> bits (double) |  |  |
| L-EC off:                                     | 1 Block / 10 <sup>9</sup> bits (double)  |  |  |

Audio

| Output level |                                  |
|--------------|----------------------------------|
| Line out:    | 0.7 V at 47 k $\Omega$           |
| Head phone:  | $0.55~\mathrm{V}$ at $32~\Omega$ |

### Environmental conditions

| Temperature and humidity | y                                                                                                    |
|--------------------------|----------------------------------------------------------------------------------------------------|
| Operating                | 5 °C to 40 °C(41°F to 104 °F)                                                                                                    |
|                          | (no condensation)                                                                                                    |
| Transportation           | −40 °C to 60 °C(−40 °F to 140 °F),                                                                                                    |
|                          | 10 % to 90 % (within 72 hours,                                                                                                    |
|                          | no condensation)                                                                                                    |
| Storage                  | −30 °C to 50 °C(−22 °F to 122 °F,                                                                                                    |
|                          | 10 % to 90 % (within 6 months,                                                                                                    |
|                          | no condensation)                                                                                                    |
| Temperature and          |                                                                                                    |
| humidity gradients       | 10 °C/hour, 10 %/hour                                                                                                    |
| Vibration                |                                                                                                    |
| Operating                | Read: 1.96 m /s <sup>2</sup> (0.2 G o-p) at 5 Hz to<br>300 Hz (sweep)<br>Write: 0.98 m /s <sup>2</sup> (0.1G o-p) at 5Hz<br>to 200 Hz (sweep) |
|                          | to 300 Hz(sweep)                                                                                                    |

26

Specifications Download from Www.Somanuals.com. All Manuals Search And Download.

|              | Non-operating<br>Transportation |                                            | 2 G o-p) at 7 Hz to 300 Hz<br>Hz (0.015 G <sup>2</sup> /Hz) at 5 Hz to                                          |
|--------------|---------------------------------|--------------------------------------------|----------------------------------------------------------------------------------------------------|
|              | Shock                           | 50 112                                     |                                                                                                    |
|              | Operating                       | sine way                                   | /s <sup>2</sup> (5 G o-p) at 11 ms half<br>ve (includes 5 retries)<br>h/s <sup>2</sup> (0.5 G o-p) at 11ms half |
|              | Non-operating                   |                                            | 50 G o-p) at 11ms half sine                                                                                     |
|              | Transportation                  | 76 cm drop<br>package                      | (with standard individual<br>)                                                                                  |
| Dimensions   | and weight                      |                                            |                                                                                                    |
|              | Dimensions                      |                                            | 4 x 203.0 mm ( w / h / d )<br>1 5/8 x 8 inches)                                                                 |
|              | Mass                            | 1.0 kg                                     |                                                                                                    |
| Power requir | ement                           |                                            |                                                                                                    |
| •            | Voltage<br>Ripple               | +5 V ± 5 %<br>+5 V: 0.05 V<br>+12 V: 0.1 V |                                                                                                    |
|              | Current                         |                                            |                                                                                                    |
|              | Hold track state                | +5 Vdc                                     | 700 mA (Typ)<br>< 900 mA (Max)                                                                                  |
|              |                                 | +12 Vdc                                    | 500 mA (Typ)<br>< 800 mA (Max)                                                                                  |
|              | Seeking                         | +5 Vdc                                     | 760 mA (Typ)<br>< 1000 mA (Max)                                                                                 |
|              |                                 | +12 Vdc                                    | 1000 mA (Typ)<br>< 1400 mA (Max)                                                                                |
|              | Spin up/Write                   | +5 Vdc                                     | 760 mA (Typ)<br>< 1000 mA (Max)                                                                                 |
|              |                                 | +12 Vdc                                    | 900 mA (Typ)<br>< 1400 mA (Max)                                                                                 |
|              | Stand by                        | +5 Vdc                                     | 500 mA (Typ)<br>< 800 mA (Max)                                                                                  |
|              |                                 | +12 Vdc                                    | 120 mA (Typ)<br>< 200 mA (Max)                                                                                  |
| Connectors   |                                 |                                            |                                                                                                    |
|              | Dower in Interface              |                                            |                                                                                                    |

Power-in/Interface connector Molex 53450-5411 or equivalent Audio connectors Molex 50460-4A or equivalent Laser

|                    | Type<br>Wave length<br>Output power | Semiconductor laser GaAlAs<br>778 to 787nm (at 25 °C ± 2 °C)<br>2.5 mW (Read)<br>60 mW (Write)                                                 |
|--------------------|-------------------------------------|----------------------------------------------------------------------------------------------------|
|                    | Beam divergence                     | 60 degree                                                                                                    |
| Supplied acc       | essory                              |                                                                                                    |
|                    | User's Guide<br>Disc Caddy OPA-2000 | (1 each)<br>(1 each)                                                                                                    |
| Optional according | essories                            |                                                                                                    |
|                    | CD ROM discs:                       | <ul><li>YHDS-50 "CD-ROM Test Disc Type 1.3"<br/>(equivalent to YHDS-4)</li><li>YHDS-100 "CD-ROM Test Disc Type 2.0" (audio-combined)</li></ul> |
|                    | Additional caddies:                 | OPA-2000                                                                                                    |
| Crystal frequ      | ency                                |                                                                                                    |
|                    |                                     | 33.8688 MHz                                                                                                    |
|                    |                                     | 34.5744 MHz                                                                                                    |

Design and specifications are subject to change without notice.

Diese Ausrüstung erfüllt die Europäischen EMC-Bestimmungen für die Verwendung in folgender / folgenden Umgebung(en):

- Wohngegenden
- Gewerbegebiete
- Leichtindustriegebiete

(Diese Ausrüstung erfüllt die Bestimmungen der Norm EN55022, Klasse B.)

## Dimension diagram

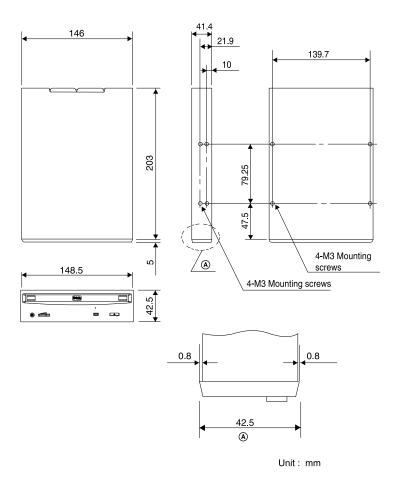

#### Important:

Screws must not extend more than 4.0mm into the side panels or the bottom plate.

Free Manuals Download Website <u>http://myh66.com</u> <u>http://usermanuals.us</u> <u>http://www.somanuals.com</u> <u>http://www.4manuals.cc</u> <u>http://www.4manuals.cc</u> <u>http://www.4manuals.cc</u> <u>http://www.4manuals.com</u> <u>http://www.404manual.com</u> <u>http://www.luxmanual.com</u> <u>http://aubethermostatmanual.com</u> Golf course search by state

http://golfingnear.com Email search by domain

http://emailbydomain.com Auto manuals search

http://auto.somanuals.com TV manuals search

http://tv.somanuals.com